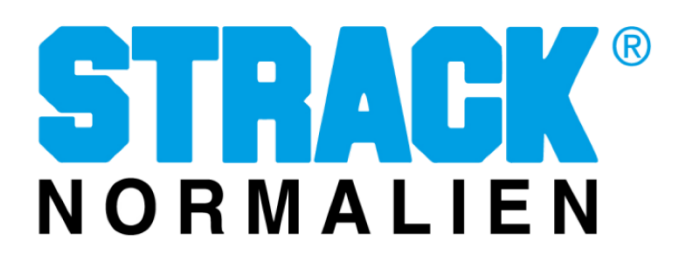

## **Installationsanleitung für Software-Updates**

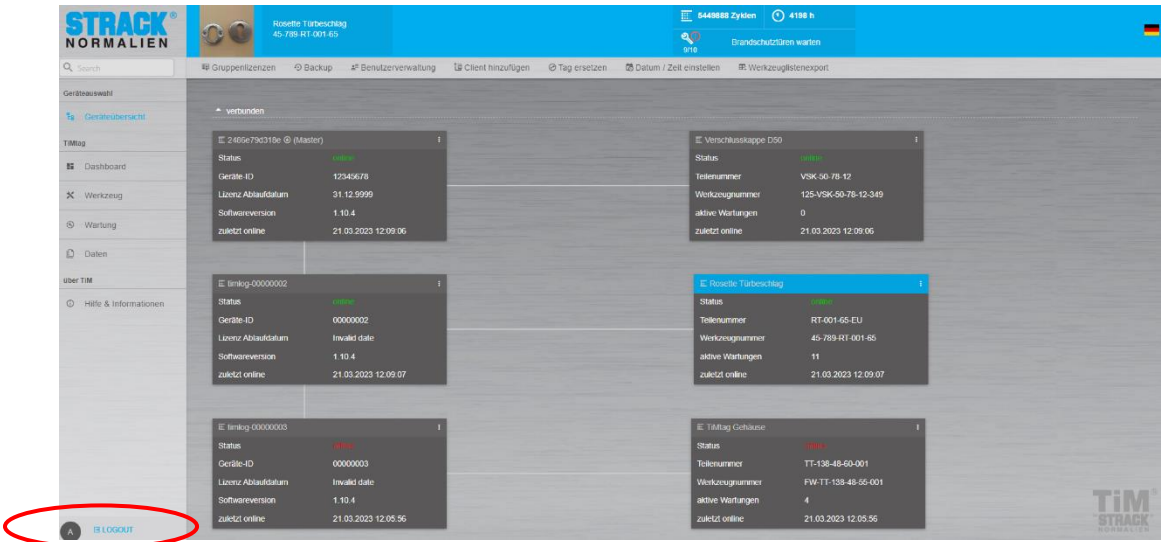

Rufen Sie die Software im Webbrowser auf.

Um ein Update des Systems durchführen zu können, sollten Sie als Admin angemeldet sein oder über dessen Rechte verfügen.

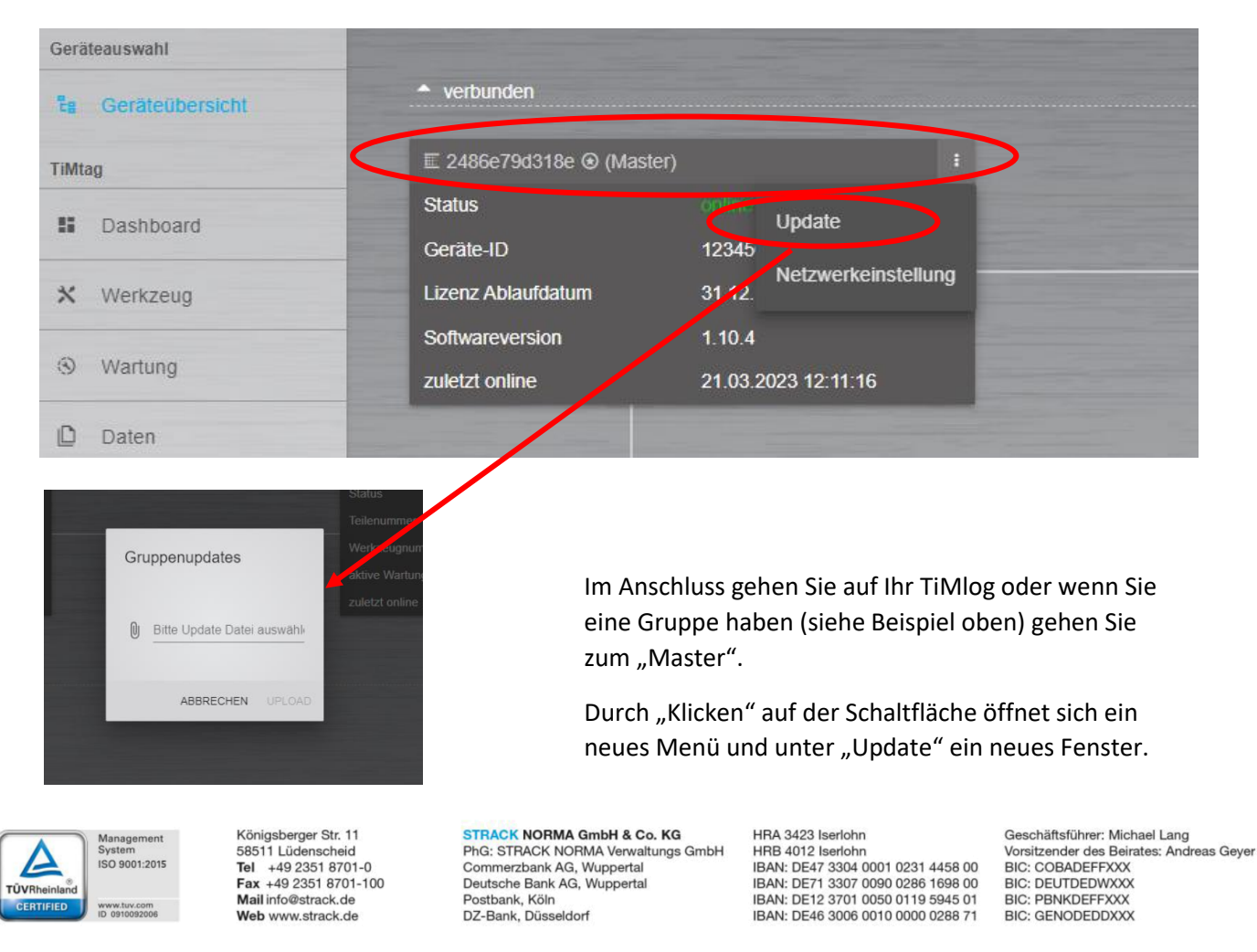

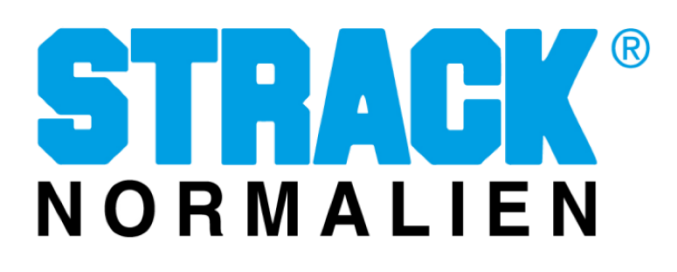

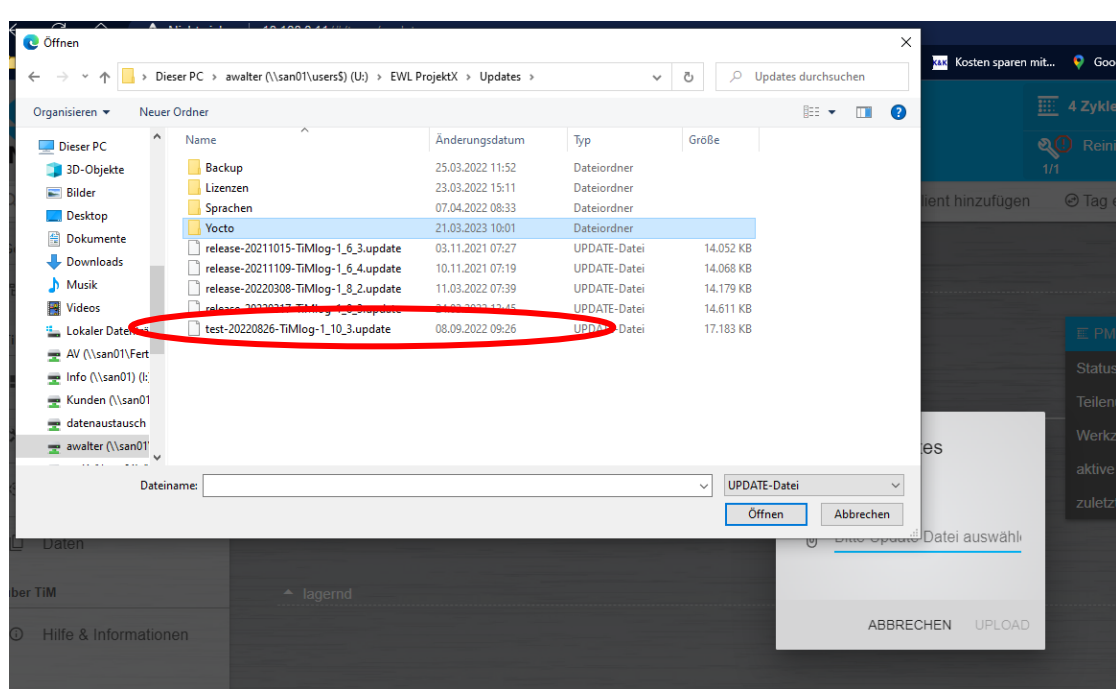

Durch Klicken auf "Bitte Update Datei auswählen" öffnet sich Ihr Windows Explorer. Hier wählen Sie Ihren Speicherort aus und die aktuelle Version der Update-Datei.

Zum Schluss auf "Öffnen" klicken.

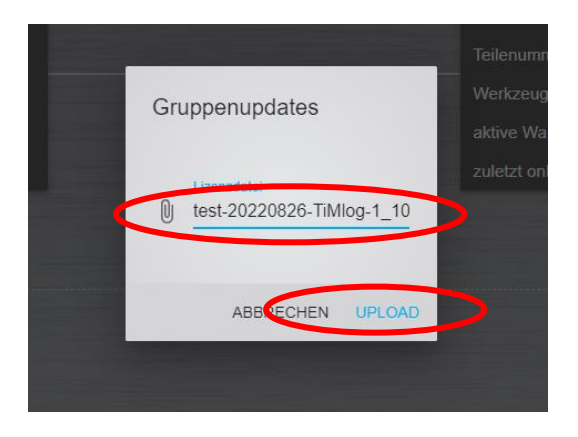

Nachdem Sie die richtige Datei ausgewählt haben, klicken Sie auf "UPLOAD".

Anschließend ist ein Neustart des Systems erforderlich. Hierzu muss das TiMlog einmal von der Spannungsversorgung getrennt werden.

Alternativ kann auch der Pairing-Taster mind.10s gedrückt werden.

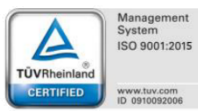

Königsberger Str. 11 58511 Lüdenscheid Tel +49 2351 8701-0<br>Fax +49 2351 8701-0 Mail info@strack.de Web www.strack.de

**STRACK NORMA GmbH & Co. KG** PhG: STRACK NORMA Verwaltungs GmbH Commerzbank AG, Wuppertal<br>Deutsche Bank AG, Wuppertal Postbank, Köln DZ-Bank, Düsseldorf

HRA 3423 Iserlohn HRB 4012 Iserlohn IBAN: DE46 3006 0010 0000 0288 71

Geschäftsführer: Michael Lang Vorsitzender des Beirates: Andreas Gever BIC: COBADEFFXXX<br>BIC: DEUTDEDWXXX **BIC: PRNKDEFFXXX** BIC: GENODEDDXXX

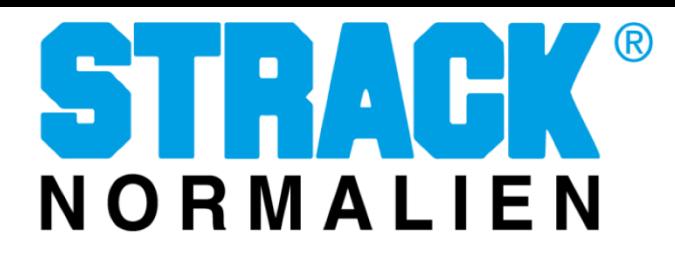

Beim Neustart blinken die LEDs in Magenta.

Erst wenn alle 3 LEDs wieder Grün leuchten, war die Installation erfolgreich.

Je nach Webbrowser muss dieser "Refresh" werden, um die Anzeige zu aktualisieren.

Nach Aktualisierung des Webbrowsers ist das System wieder einsatzbereit.

Die aktuelle Softwareversion wird Ihnen angezeigt.

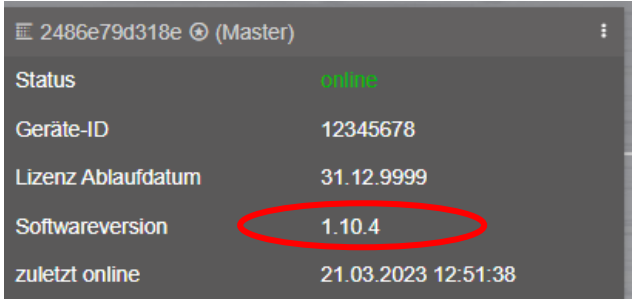

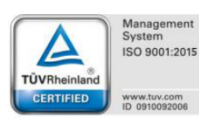

Königsberger Str. 11<br>58511 Lüdenscheid<br>**Tel** +49 2351 8701-0<br>**Fax** +49 2351 8701-100<br>**Mail** info@strack.de Web www.strack.de

STRACK NORMA GmbH & Co. KG PhG: STRACK NORMA Verwaltungs GmbH<br>Commerzbank AG, Wuppertal Deutsche Bank AG, Wuppertal<br>Postbank, Köln<br>DZ-Bank, Düsseldorf

HRA 3423 Iserlohn HRB 4012 Iserlohn<br>IBAN: DE47 3304 0001 0231 4458 00 IBAN: DE71 3307 0090 0286 1698 00<br>IBAN: DE71 3307 0090 0286 1698 00<br>IBAN: DE46 3006 0010 0000 0288 71 Geschäftsführer: Michael Lang<br>Vorsitzender des Beirates: Andreas Geyer<br>BIC: COBADEFFXXX BIC: DEUTDEDWXXX<br>BIC: PBNKDEFFXXX<br>BIC: GENODEDDXXX